НЕГОСУДАРСТВЕННОЕ (ЧАСТНОЕ) ОБЩЕОБРАЗОВАТЕЛЬНОЕ УЧРЕЖДЕНИЕ (НОУ) ГИМНАЗИЯ «ШКОЛА БИЗНЕСА» ГОРОДА-КУРОРТА СОЧИ

# РАЗРАБОТКА УРОКА ПО ИНФОРМАТИКЕ И ИКТ ДЛЯ 8 КЛАССА

### **HA TEMY**

## «ФАЙЛЫ И ФАЙЛОВЫЕ СТРУКТУРЫ»

**Тема**: «Файлы и файловые структуры»

**Тип урока**: Изучение нового материала

**Цель урока**: Сформировать у учащихся представление об объектах файловой системы и навыки работы с ними

#### **Задачи урока**:

- 1. дать представление о логических именах устройств внешней памяти;
- 2. обобщить представления школьников о файлах и папках, правилах их именования;
- 3. научить школьников записывать полное имя файла / каталога, путь к файлу / каталогу по имеющемуся описанию файловой структуры некоторого информационного носителя;
- 4. сформировать представление о файловых структурах; научить школьников строить графическое изображение файловой структуры некоторого носителя на основании имеющейся информации;
- 5. расширить представления об операциях с файлами; познакомить школьников с возможностью использования маски для операций с файлами.

#### **Структура урока:**

- 1. Организационный момент (2 мин)
- 2. Актуализация знаний (5 мин)
- 3. Изучение нового материала (25 мин)
- 4. Первичное закрепление изученного материала (3 мин)
- 5. Подведение итогов урока

#### **ХОД УРОКА:**

#### **Организационный момент**

Создание рабочего настроя на урок, проверка готовности к урока. Приветствие учащихся. Объявление темы урока. Объявление цели и плана урока. **(Слайды №1 и №2)**

#### **Актуализация знаний**

Проверка пройденного материала (фронтальный опрос) по вопросам к параграфу 2.3 «Программное обеспечение компьютера», визуальная проверка домашнего задания в рабочих тетрадях

Вам уже известно, что в файлах на устройствах внешней памяти хранится все программное обеспечение компьютера и все данные. Любому пользователю, работающему на компьютере, приходится иметь дело с файлами. Работа с файлами на компьютере производится с помощью файловой системы, которая является частью операционной системы. На этом уроке мы рассмотрим, что такое файлы и файловые системы.

#### **Изучение нового материала**

**Изложение нового материала осуществляется с использованием мультимедийной презентации «Файлы и файловые структуры», взятой из авторской мастерской [http://metodist.lbz.ru/authors/informatika/3/ppt8kl.php,](http://metodist.lbz.ru/authors/informatika/3/ppt8kl.php) а также демонстрационных материалов «Файловая структура диска», «Имя файла. Путь к файлу» и анимационного ролика «Файлы** 

#### и папки», предложенных автором учебника и взятых с сайта Единой коллекции цифровых образовательных ресурсов http://school-collection.edu.ru.

Электронные материалы, используемые на уроке, включают в себя последовательность фрагментов информации, сопровожлаемые текстом и изображениями, а также вилеоматериалом, что способствует повышению наглядности, интереса к материалу у учащихся, а также лучшему усвоению объёмного материала с экономией времени.

Начнем урок с просмотра анимационного ролика «Файлы и папки».

Итак, давайте попробуем вспомнить, что же рассказывалось в ролике.

#### КАКОЕ ЖЕ УСТРОЙСТВО ЯВЛЯЕТСЯ ОСНОВНЫМ УСТРОЙСТВОМ ВНЕШНЕЙ ПАМЯТИ?

Основным устройством внешней памяти ПК является жесткий диск. Если жесткий диск имеет довольно большой объем, то его можно разделить на несколько логических разделов. Это удобно тем, что при обслуживание одного логического раздела не затрагивает других разделов.

#### (Слайд 3)

К каждому компьютеру может быть подключено несколько устройств внешней памяти. Каждое подключаемое к компьютеру устройство внешней памяти имеет логическое имя.

В операционной системе Windows приняты логические имена устройств внешней памяти, состоящие из одной латинской буквы и знака двоеточия:

Для дисководов гибких дисков (дискет) - А: и В:

Для жестких дисков - С:, D:, Е: и т.д.

Для оптических дисков - имена следующие по алфавиту после имени последнего имеющегося на компьютере жесткого диска или раздела жесткого диска (например F:)

#### Что же такое ФАЙЛ и ФАЙЛОВАЯ СИСТЕМА? (Слайд 4)

Файл - это поименованная область внешней памяти.

Файловая система - это часть ОС, определяющая способ организации, хранения и именования файлов на носителях информации.

Имя файла состоит из двух частей, разделённых точкой: собственно имени файла и расширения. Собственно имя файлу даёт пользователь. Расширение имени обычно задаётся программой автоматически при создании файла.

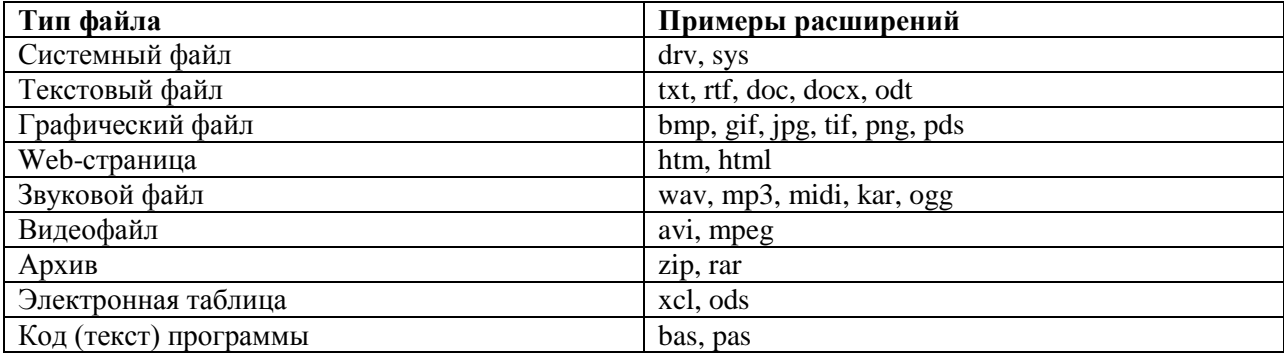

В современных операционных системах имя файла может включать до 255 символов, причем в нем можно использовать буквы национальных алфавитов и пробелы. Расширение имени файла записывается после точк и обычно содержит 3-4 символа.

В ОС Windows в имени файла запрещено использование следующих символов:  $\lambda$ ,  $\lambda$ ,

#### **КТО ЗАПОМНИЛ, ЧТО ТАКОЕ КАТАЛОГ? (Слайд 5)**

*Каталог - это поименованная совокупность файлов и подкаталогов (вложенных каталогов).*

Каталог самого верхнего уровня называется **корневым каталогом**.

В **ОС Windows** корневые каталоги обозначаются добавлением к логическому имени соответствующего устройства внешней памяти знака «\» (А:\, C:\, D:\, E:\)

#### **ФАЙЛОВАЯ СТРУКТУРА ДИСКА (Слайд 6)**

**Файловая структура** диска - это совокупность файлов на диске и взаимосвязей между ними.

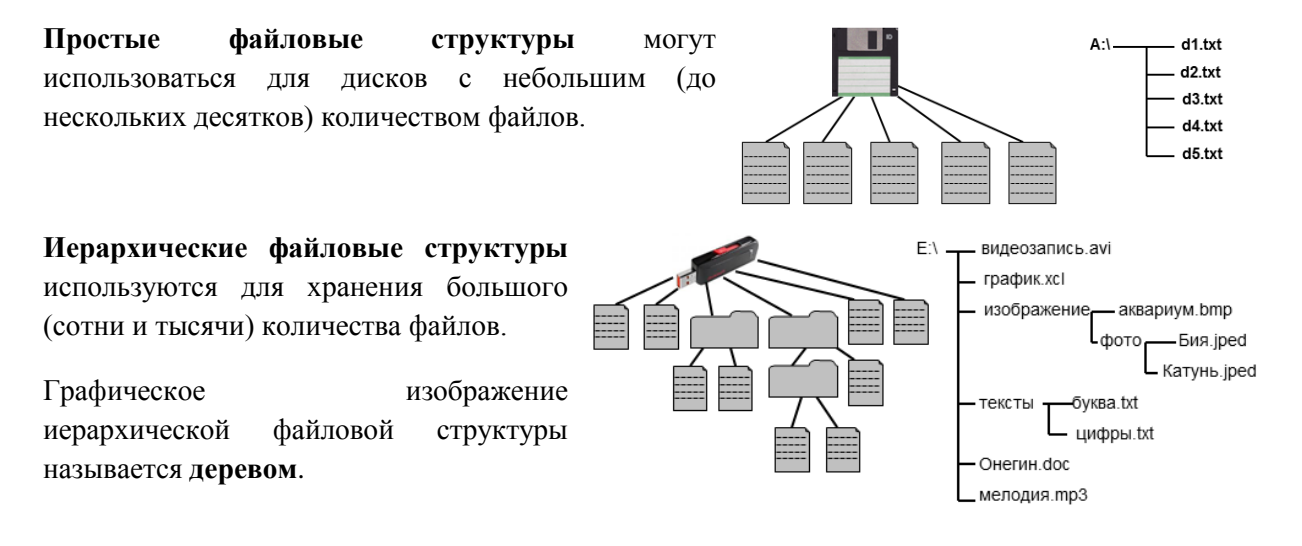

#### **ПОЛНОЕ ИМЯ ФАЙЛА (Слайд 7)**

Чтобы обратиться к нужному файлу, хранящемуся на некотором диске, можно указать *путь к файлу*.

*Путь к файлу* - имена всех каталогов от корневого до того, в котором непосредственно находится файл.

В ОС Windows путь к файлу начинается с логического имени устройства внешней памяти; после имени каждого подкаталога ставится обратный слэш:

#### *Е:\изображения\фото\Катунь.jpeg*

Последовательно записанные путь к файлу и имя файла составляют *полное имя файла*. Не может быть двух файлов, имеющих одинаковые полные имена.

#### **УЧИТЕЛЬ ПРЕДЛАГАЕТ УЧАЩИМСЯ РЕШИТЬ 2 ЗАДАЧИ**. **(слайды 8 и 9)**

Задача 1.

Пользователь работал с каталогом *C:\Физика\Задачи\ Кинематика*. Сначала он поднялся на один уровень вверх, затем ещё раз поднялся на один уровень вверх и после этого спустился в каталог *Экзамен*, в котором находится файл *Информатика.doc*. Каков путь к этому файлу?

Ответ: Полный путь к файлу имеет вид: *C:\Физика\Экзамен.*

Задача 2. (ученики решают самостоятельно по аналогии с предыдущей задачей, один ученик решает у доски)

Учитель работал в каталоге *D:\Уроки\8 класс\Практические работы*. Затем перешёл в дереве каталогов на уровень выше, спустился в подкаталог *Презентации* и удалил из него файл *Введение.ppt*. Каково полное имя файла, который удалил учитель?

Ответ: Полное имя удалённого файла: *D:\Уроки\8 класс\Презентации\Введение.ppt.*

#### **РАБОТА С ФАЙЛАМИ (Слайд 10)**

Создаются файлы с помощью систем программирования и прикладного программного обеспечения.

Основные операции с файлами:

- **копирование** (создаётся копия файла в другом каталоге или на другом носителе);
- **перемещение** (производится перенос файла в другой каталог или на другой носитель, исходный файл уничтожается);
- **переименование** (производится переименование собственно имени файла);
- **удаление** (в исходном каталоге объект уничтожается).

При поиске файла можно использовать маску имени файла - последовательность букв, цифр и прочих допустимых в именах файлов символов, в том числе:

*?* (вопросительный знак) - означает ровно один произвольный символ;

*\** (звездочка) - означает любую (в том числе и пустую) последовательность символов произвольной длины.

Например, по маске *n?.\** будут найдены файлы с произвольными расширениями и двухбуквенными именами, начинающимися с буквы «*n*».

#### **УЧИТЕЛЬ ПРЕДЛАГАЕТ УЧАЩИМСЯ РЕШИТЬ 2 ЗАДАЧИ (Слайд 12)**

#### *Р.Т. № 115 на стр. 51*

Из перечня имён выберите (отметьте галочкой) те, которые удовлетворяют маске *?l\*ck.\*t?:*

- **click.txt**
- **black.ppt**
- **lock.sts**
- **clock.tt**
- **blink.uta**
- **applock.stu**
- **blocker.htm**
- **elpack.ty**
- **blocker.html**

Ответ: click.txt, clock.tt, elpack.ty,

#### *Р.Т. № 117 на стр. 52*

Укажите, какое из указанных ниже имён файлов удовлетворяют маске *?ese\*ie.?t\**

- 1. **seseie.ttx**
- 2. **esenie.ttx**
- 3. **eseie.xt**
- 4. **sesenie.txt**

Ответ: 1

#### **ПОДВЕДЕНИЕ ИТОГОВ УРОКА (Слайд 11)**

#### *Вспомним основные понятия сегодняшнего урока*

*Файл* - это поименованная область внешней памяти.

*Имя файла*, состоит из двух частей, разделённых точкой: *собственно имени файла* и *расширения*.

*Каталог* - это поименованная совокупность файлов и подкаталогов (вложенных каталогов). Каталог самого верхнего уровня называется *корневым каталогом*.

*Файловая структура диска* - это совокупность файлов на диске и взаимосвязей между ними. Файловые структуры бывают *простыми* и *многоуровневыми (иерархическими).*

*Путь к файлу* - имена всех каталогов от корневого до того, в котором непосредственно находится файл. Последовательно записанные путь к файлу и имя файла составляют *полное имя файла*.

#### **Домашнее задание (Слайд 14)**